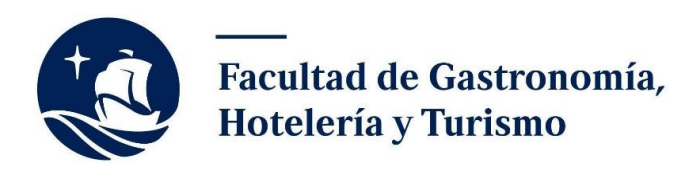

# **MATRÍCULA CARRERAS DE PREGRADO**

El proceso de matrícula vía Campus Virtual PUCP es el siguiente:

## **1. MATRÍCULA**

Ingresa a Campus Virtual PUCP e inscríbete en aquellos cursos y horarios en los cuales tienes intención de matricularte, a partir de la relación de cursos permitidos. Lo podrás realizar **del martes 5 de marzo (a partir de las 8:00 a.m.) al jueves 7 de marzo del 2024 (hasta las 9:00 p.m.).** Es importante que observes tu posición relativa, para que puedas decidir por otra opción en caso no alcances una vacante en el curso u horario elegido. Esta posición relativa es determinada por el rendimiento expresado a través del PE3 (Promedio ponderado de notas estandarizadas de los últimos 3 semestres regulares matriculados), del número de créditos aprobados acumulados y de si participaste o no en la preinscripción.

Importante: Revisa si tu posición relativa te permitirá o no alcanzar una vacante. En caso no alcances una vacante al finalizar este proceso, podrás participar de la matrícula extemporánea.

Recomendaciones:

En el portal de matrícula tenemos una aplicación denominada "Generador de horarios" que facilita la identificación de opciones de horarios. En el siguiente enlace podrás revisar su manual de uso:

<http://agora.pucp.edu.pe/tutorial/campusvirtual/respuesta.php?id=8008>

- Es importante que cuentes con más de una opción de organización de tus horarios, en caso no alcances una vacante en el curso o sección elegida.
- Elige el número de cursos y créditos que te permita completar el semestre de manera exitosa, de acuerdo con tus posibilidades de tiempo y recursos.
- Algunos cursos tienen sesiones virtuales, debes revisar los horarios publicados para asegurarte de tener acceso a recursos informáticos (computadora, internet, etc.). Asimismo, algunos cursos se ofrecerán únicamente en idioma inglés.

Importante:

- No puedes inscribirte en cursos con cruces.
- No es indispensable que realices el pago de la primera cuota para inscribirte, pero debes realizar el pago antes de su vencimiento.

#### **Matrícula en cursos de Estudios Generales Letras (EE.GG.LL.):**

Para matricularte en los cursos de tu plan de estudios que pertenecen a EE.GG.LL. deberás realizar la búsqueda de los cursos en esa unidad académica, o a través de la clave del curso. Los cursos y claves son:

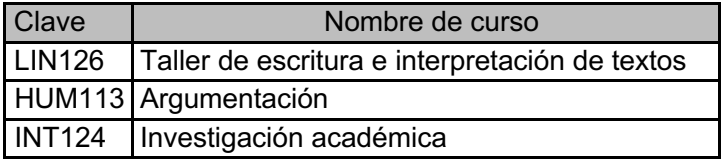

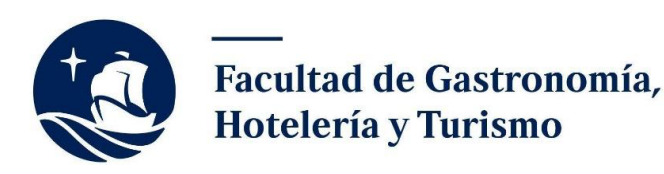

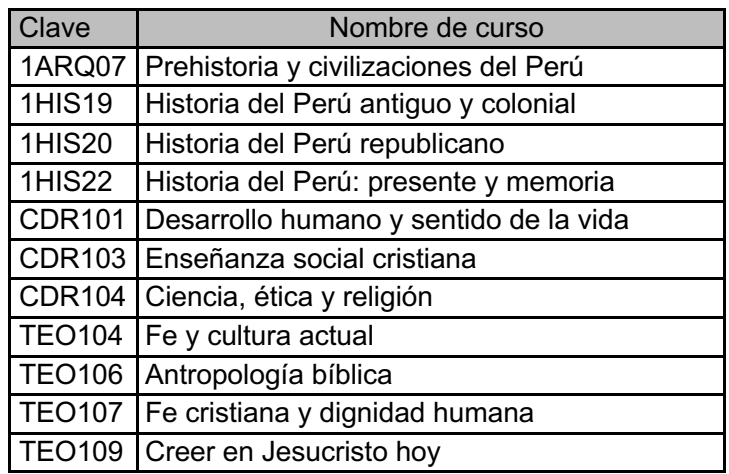

- Nuestra Facultad ha coordinado con Estudios Generales Letras un número de vacantes diferenciadas para nuestros estudiantes que serán válidas solo durante la etapa de inscripción. La selección de cursos se ha realizado sobre la base de la preinscripción. La información detallada estará disponible el 29 de febrero, fecha de publicación de los horarios. **Estas vacantes estarán disponibles hasta el miércoles 6 de marzo al mediodía.**
- En el siguiente enlace encontrarán el manual para la matrícula en el Campus Virtual PUCP: [http://agora.pucp.edu.pe/tutorial/campusvirtual/respuesta.php?id=8005#1](http://agora.pucp.edu.pe/tutorial/campusvirtual/respuesta.php?id=8005&1)

### **2. Visualización de los cursos con el estado de matriculado**

Una vez concluida la inscripción, el sistema informático de la Universidad registrará tu matrícula si cumples con los siguientes requisitos:

- Obtuviste una vacante en alguno de los cursos en los que te inscribiste.
- Realizaste el pago de la primera cuota académica del semestre 2024-1 antes del 8 de marzo.
- No tienes ninguna otra deuda o impedimento.

Desde el **lunes 11 de marzo a las 8:00 a.m.** podrás verificar si efectivamente estás matriculado/a en los cursos y horarios en los que te inscribiste.

## **3. MATRÍCULA EXTEMPORÁNEA**

Si por algún motivo no pudiste obtener la condición de matriculado podrás inscribirte en la matrícula extemporánea, en donde entrarás a competir por las vacantes que queden libres de los distintos cursos. Asimismo, si deseas agregar cursos a tu matrícula, podrás realizarlo en esta etapa.

La inscripción de cursos en la matrícula extemporánea se realizará **del lunes 11 de marzo (desde las 8:00 a.m.) al martes 12 de marzo del 2024 (hasta las 9:00 p.m.)** a través de la plataforma de matrícula del Campus Virtual PUCP.

Para participar de la matrícula extemporánea es indispensable haber realizado el pago de la primera cuota académica.

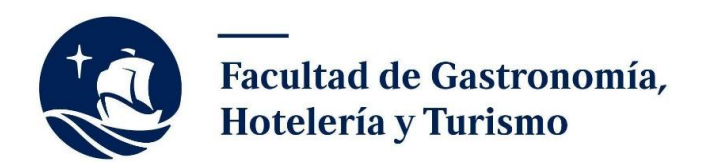

Los resultados de la matrícula extemporánea se publicarán el jueves 14 de marzo de 2024, desde las 8:00 a.m.

## **CANALES DE ATENCION:**

La Secretaría académica de la Facultad cuenta con varios canales de atención:

- Atención de consultas: [sa-facughot@pucp.edu.pe](mailto:sa-facughot@pucp.edu.pe)
- Registro de solicitudes: <https://forms.gle/GXT3a5ji5BgaHTHd8>

Puedes consultar el Portal del estudiante PUCP, donde podrás revisar información importante como la Guía del estudiante, los manuales y reglamentos de la Facultad: <https://estudiante.pucp.edu.pe/>